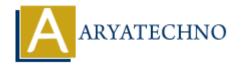

# WordPress - Settings

**Topics**: Wordpress

Written on December 13, 2023

In WordPress, the "Settings" menu is a crucial area where you can configure various aspects of your website. Here's an overview of the main settings you can adjust under the "Settings" menu in the WordPress admin dashboard:

## 1. General Settings:

- **Site Title:** The title of your website.
- **Tagline:** A brief description or slogan for your site.
- WordPress Address (URL) and Site Address (URL): The URLs of your website.
- **Timezone:** Set the timezone for your site.
- Date Format and Time Format: Choose how dates and times are displayed on your site.

# 2. Writing Settings:

- **Default Post Category:** Set the default category for your posts.
- **Default Post Format:** Choose a default format for your posts.
- **Post via email:** Enable posting to your site via email.
- Update Services: Ping services to notify when you publish new content.

# 3. Reading Settings:

- **Front page displays:** Choose whether your front page displays your latest posts or a static page.
- **Blog pages show at most:** Set the number of blog posts to display on each page.
- **Syndication feeds show the most recent:** Configure the number of items to show in your feeds.

## 4. Discussion Settings:

- **Default article settings:** Configure options for handling comments and pingbacks.
- **Other comment settings:** Set options for handling comment moderation and approval.
- **Email me whenever:** Receive email notifications for various comment-related events.

## 5. Media Settings:

- **Image sizes:** Configure default image sizes for thumbnail, medium, and large images.
- **Uploading Files:** Set the directory structure for organizing uploaded files.

## 6. Permalinks:

- **Common Settings:** Choose the structure of your permalinks (URLs) for posts and pages.
- **Optional:** Customize the structure using available tags.

# 7. Privacy Settings:

• **Privacy Policy Page:** Select a page to be your Privacy Policy page.

## 8. Site Health:

- **Status:** Check the overall health status of your site and receive recommendations for improvements.
- Info: Display information about your server, PHP, and database versions.
- **Critical Issues:** Address critical issues affecting your site's performance.

# 9. **Reading Settings:**

• **Front page displays:** Choose what content is displayed on the front page of your site.

# 10. **Discussion Settings:**

- **Default article settings:** Configure how WordPress handles comments on posts.
- Other comment settings: Set options for comment moderation and notifications.

# 11. Media Settings:

• Image sizes: Configure the default sizes for thumbnail, medium, and large images.

## 12. **Permalinks**:

• **Common Settings:** Choose the structure of your permalinks (URLs).

## 13. **Privacy Settings:**

• **Privacy Policy Page:** Select the page that contains your Privacy Policy.

## 14. Users and User Roles:

- Your Profile: Edit your user profile settings.
- **User Roles:** Manage user roles and permissions.

#### 15. **Tools:**

• Various tools are available, such as the ability to import and export content.

## 16. Export and Import:

- **Export:** Allows you to export your site's content.
- Import: Allows you to import content from another WordPress site.